Документ подписан простой электронной подписью Информация о владельце: ФИО: Пономарева Светлана Викторовна Должность: Проректор по УР и НО Дата подписания: 22.09.2023 22:00:22 Уникальный программный ключ: bb52f959411e64617366ef2977b97e87139b1a2d

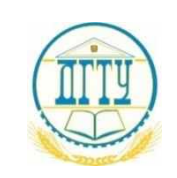

# МИНИСТЕРСТВО НАУКИ И ВЫСШЕГО ОБРАЗОВАНИЯ РОССИЙСКОЙ ФЕДЕРАЦИИ **ФЕДЕРАЛЬНОЕ ГОСУДАРСТВЕННОЕ БЮДЖЕТНОЕ ОБРАЗОВАТЕЛЬНОЕ УЧРЕЖДЕНИЕ ВЫСШЕГО ОБРАЗОВАНИЯ «ДОНСКОЙ ГОСУДАРСТВЕННЫЙ ТЕХНИЧЕСКИЙ УНИВЕРСИТЕТ»**

**(ДГТУ)** АВИАЦИОННЫЙ КОЛЛЕДЖ

## **Методические указания**

## **для выполнения контрольной работы по междисциплинарному курсу**

## **МДК 01.02 Системы автоматизированного проектирования и**

## **программирования в машиностроении**

в рамках программы подготовки специалистов среднего звена (ППССЗ) по специальности СПО 15.02.08 Технология машиностроения (для студентов заочной формы обучения)

> Ростов-на-Дону 2020 г.

**Разработчик:**

Преподаватель Авиационного колледжа ДГТУ \_\_\_\_\_\_\_\_\_\_\_ <u>Андреева О.С.</u>\_\_\_ Ф.И.О. « $\longrightarrow$  201<sub>\_\_\_</sub>  $r$ .

Методические указания рассмотрены и одобрены на заседании цикловой комиссии специальности Технология машиностроения

Протокол № \_\_\_\_\_\_ от «\_\_\_» \_\_\_\_\_\_\_ 201\_\_ г

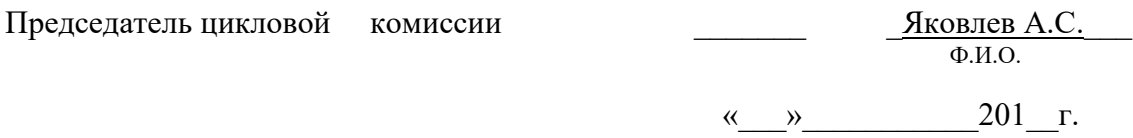

Методические указания предназначены для студентов заочной формы обучения специальности 15.02.08 Технология машиностроения

# СОДЕРЖАНИЕ

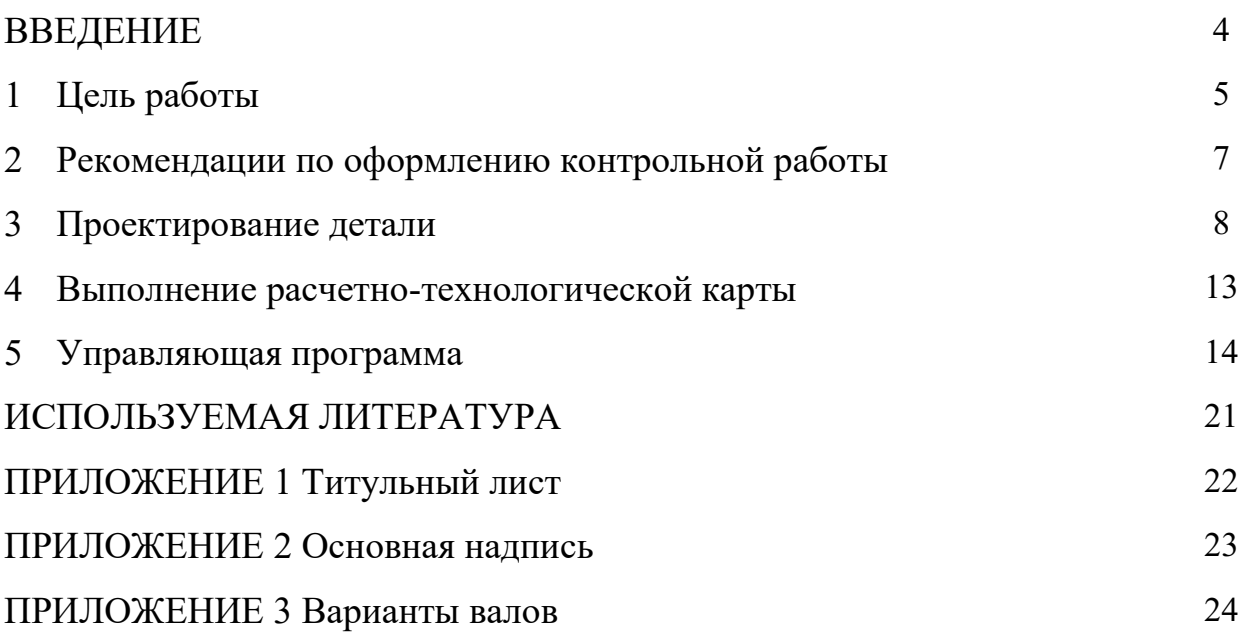

#### ВВЕДЕНИЕ

Контрольные задания с краткими методическими указаниями для студентов-заочников составлены в соответствии с содержанием рабочей программы ПМ01 «Разработка технологических процессов изготовления деталей машин» для специальности 15.02.08 Технология машиностроения (заочной формы обучения).

МДК 01.02 «Системы автоматизированного проектирования и программирования в машиностроении» изучается в течение седьмого семестра. Методические указания призваны помочь студентам правильно организовать самостоятельное выполнение контрольных заданий, имеющих целью закрепить теоретические знания и умения.

Контрольная работа выполняется по одному из предложенных вариантов с использованием ПК. В методическом указании рассмотрен пример проектирования детали и составления управляющей программы для её изготовления.

### 1 Цель работы

При выполнении практической работы по междисциплинарному курсу МДК 01.02 Системы автоматизированного проектирования и программирования в машиностроении обучающийся показывает практический опыт, знания и умения, полученные в результате освоения курса.

Обучающийся показывает практический опыт при разработке конструкторской документации и проектирования технологических процессов с использованием пакетов прикладных программ. Использовать для автоматизированного проектирования систему КОМПАС-3D.

Практическая работа должна показать умение обучающего читать чертежи, анализировать конструктивно-технологические свойства детали, исходя из ее служебного назначения, анализировать и выбирать схемы базирования, выбирать способы обработки поверхностей и назначать технологические базы, составлять технологический маршрут изготовления детали, проектировать технологические операции, составлять управляющие программы для обработки типовых деталей на металлообрабатывающем оборудовании. Использовать пакеты прикладных программ для разработки конструкторской документации и проектирования технологических процессов, использовать инструкции входного языка CLDATA для разработки входной информации САП1.

В результате выполнения работы обучающийся должен продемонстрировать знания в вопросах служебного назначения и конструктивно-технологических признаков детали, знать методику проектирования технологического процесса изготовления детали, виды деталей и их поверхности, правила выбора технологических баз, виды режущих инструментов. Знать требования ЕСКД и ЕСТД к оформлению технической документации, методику разработки и внедрения управляющих программ для обработки простых деталей на автоматизированном оборудовании, состав, функции и возможности использования информационных технологий в машиностроении, структуры САП.

Умения, знания направлены на формирование у студентов следующих профессиональных и общих компетенций:

ПК 1.1. Использовать конструкторскую документацию при разработке технологических процессов изготовления деталей.

ПК 1.2. Выбирать метод получения заготовок и схемы их базирования.

5

ПК 1.3. Составлять маршруты изготовления деталей и проектировать технологические операции.

ПК 1.4. Разрабатывать и внедрять управляющие программы обработки деталей.

ПК 1.5. Использовать системы автоматизированного проектирования технологических процессов обработки деталей.

ОК 1. Понимать сущность и социальную значимость своей будущей профессии, проявлять к ней устойчивый интерес.

ОК 2. Организовывать собственную деятельность, выбирать типовые методы и способы выполнения профессиональных задач, оценивать их эффективность и качество.

ОК 3. Принимать решения в стандартных и нестандартных ситуациях и нести за них ответственность.

ОК 4. Осуществлять поиск и использование информации, необходимой для эффективного выполнения профессиональных задач, профессионального и личностного развития.

ОК 5. Использовать информационно-коммуникационные технологии в профессиональной деятельности.

ОК 6. Работать в коллективе и команде, обеспечивать еѐ сплочение, эффективно общаться с коллегами, руководством, потребителями.

ОК 7. Ставить цели, мотивировать деятельность подчинѐнных, организовывать и контролировать их работу с принятием на себя ответственности за результат выполнения заданий.

ОК 8. Самостоятельно определять задачи профессионального и личностного развития, заниматься самообразованием, осознанно планировать повышение квалификации.

ОК 9. Ориентироваться в условиях частой смены технологий в профессиональной деятельности.

#### 2 Рекомендации по оформлению контрольной работы

6

Текстовый материал работы оформляют на белой бумаге формата А4 на одной стороне листа, соблюдая следующие размеры полей: правое - не менее 10 мм, левое - 25-35 мм, верхнее - 20 мм, нижнее - не менее 20 мм. Документы выполняют с использованием ПК и принтера. Гарнитура Times New Roman; кегль (размер шрифта) –14; междустрочный интервал 1,5; выравнивание – по ширине; цвет шрифта – чёрный. Абзацы в тексте начинают отступом 12,5 мм. Расстояние между заголовками раздела и подраздела, а также заголовком и текстом – одна пустая строка.

Опечатки, описки и графические неточности, обнаруженные в процессе выполнения документа, допускается исправлять закрашиванием белой краской с нанесением на том же месте исправленного текста рукописным способом.

Титульный лист контрольной работы (Приложение 1)

Графические изображения (модель детали, чертеж детали, чертеж расчетно-технологической карты) выполняются с использованием ПК в системе КОМПАС-3D, печатаются на формате А4.

Форматы для чертежей выбирают с учетом размеров проектируемой детали и удобства их размещения. Изображение на чертежах располагают относительно фронтальной плоскости проекции так, чтобы оно давало наиболее полное представление о форме предмета.

Рабочий чертеж детали выполняется на листах любых форматов, установленных ГОСТ 2.301—68 при этом основную надпись на чертежах выполняют в соответствии с требованиями ГОСТ 2.104-68. Содержание, расположение и размеры граф основных надписей, дополнительных граф к ним, а также размеры рамок на чертежах и схемах должны соответствовать форме 1 (Приложение 2).

При выполнении рабочего чертежа детали общее число разрезов, сечений, видов и размеров должно быть минимальным, но достаточным для его изготовления и контроля.

Обозначение контрольной работы: 15.02.08. КР ХХYYYY.ZZ

15.02.08 – шифр специальности Технология машиностроения;

КР – контрольная работа

XX - последние цифры зачетной книжки;

YYYY - год защиты контрольной работы

ZZ – обозначение чертежа детали (01), обозначение чертежа расчетнотехнологической карты (02).

### **Содержание контрольной работы:**

- 1. ВВЕДЕНИЕ
- 2. Цели и задачи работы
- 3. Проектирование детали (модель, ассоциативный чертеж)
- 4. Выполнение расчетно-технологической карты
- 5. Разработка управляющей программы
- 6. Маршрутный технологический процесс
- 7. Используемая литература

Текстовая и графическая части контрольной работы скрепляются и формируются в папку.

### 3 Проектирование детали

1. В системе КОМПАС-3D выполните трехмерную модель детали в соответствии с вариантом (Приложение 3) методом вращения. Сохраните файл. Модель детали необходимо распечатать и представить в отчете контрольной работы.

Методика выполнения задания 1.

Объемное моделирование перспективный и развивающийся вид компьютерной инженерной графики. Объемное моделирование позволяет получить модель изделия, наглядно отражающую геометрию и размеры изделия. На базе модели можно построить изображение ортогонального или аксонометрического чертежа изделия.

Выполните команду Файл – Создать – Деталь, появилась инструментальная панель Дерево модели

Объемное моделирование основывается на двух элементах: плоской фигуре, называемой *Эскизом* и *формообразующей операции*.

Перед началом работы по созданию детали необходимо решить вопрос о ее расположении относительно плоскостей проекций (фронтальной, горизонтальной или профильной), чтобы избежать в дальнейшем лишних

операций переориентации детали при создании сборки.

Инструментальная панель *Дерево модели* является основным инструментом для создания и редактирования будущей модели детали. Щелкните мышью на кнопке со знаком «+» в строке *начало координат*.

Обозначены плоскости проекций:

Фронтальная – XY; Горизонтальная – ZX;

Профильная – ZY.

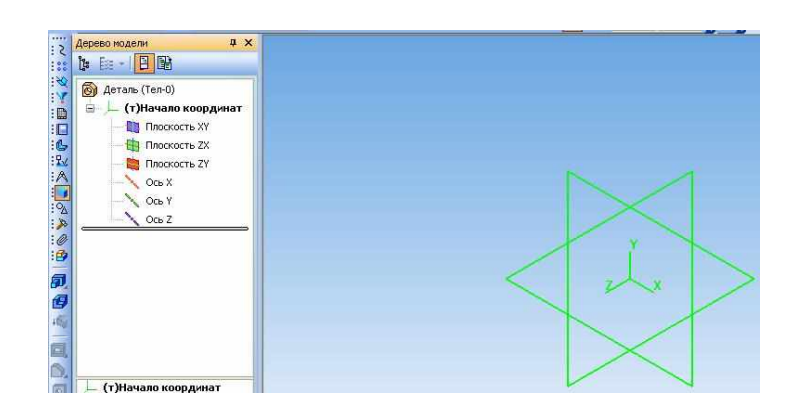

Рис. 1 Дерево модели

*Эскиз* можно строить только на плоскости.

Формообразующий элемент – *контур эскиза* строится линией стиля *Основная*.

Если построен один контур эскиза, то он может быть замкнутым или незамкнутым.

Если построены два контура эскиза, то каждый из них должен быть замкнутым.

Контуры в эскизе не должны пересекаться между собой и иметь общие точки.

Для выполнения эскизов могут использоваться линии двух стилей *Основная* – для построения контуров эскиза, и *Осевая* – для построения оси вращения в операциях *Вращения*.

Для создания эскиза на инструментальной панели *Стандартная* необходимо нажать кнопку *Эскиз* . Командами инструментальных панелей *Геометрия, Редактирование, Размеры* строят элементы эскиза (формообразующие контуры, траекторию, ось вращения и др.).

После построения эскиза повторно нажимают кнопку Эскиз

означает, что эскиз создан.

Выбираем фронтальную проекцию – XY, нажимаем кнопку *Эскиз*.

Открыть инструментальную панель *Геометрия* , командой *Отрезок* (стиль линии *Осевая*) проводим осевую линию. Командой *Непрерывный ввод объекта* (стиль линии *Основная*) строим контур формообразующего элемента, Наносим (или редактируем) размеры.

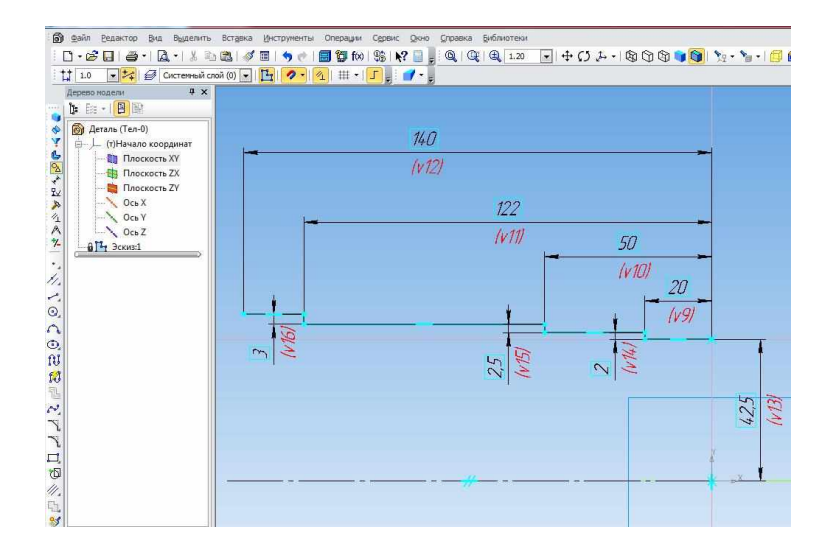

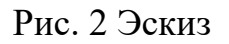

Выйти из *Эскиза*. В инструментальной панели Редактирование детали выбрать операцию *Вращение* .

Откройте вкладку *Параметры* вращения, выберите:

Способ построения – Сфероид,

Направление вращения – Прямое;

угол поворота –  $360^\circ$ .

На закладке *Тонкая стенка* выберите тип построения тонкой стенки *Нет* .

Создайте объект

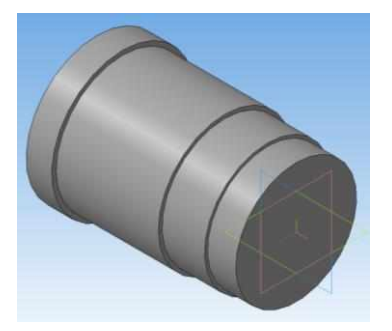

Рис. 3 Модель вала

Сохраните модель детали и распечатайте её для отчета.

Щелкните правой кнопкой по пиктограмме *Деталь* в вершине Дерева модели, в появившемся окне выберите строку *Свойства модели*. Эта команда позволяет задавать наименование, условное обозначение, материал, цвет и оптические свойства модели.

В поле Обозначение введите 15.02.08 КР ХХ.YYYY, нажмите Enter, в поле Наименование введите Вал – нажмите Enter, кнопкой Цвет открывается окно цветов. На вкладке Параметры МЦХ нажмите на окне Материал, в появившемся меню нажмите кнопку Выбрать материал из списка (Сталь 10 ГОСТ 1050-2013).

Сохраните файл.

2. На основе созданной трехмерной детали получите ассоциативный чертеж, проставьте размеры.

Ассоциативный вид – это вид неразрывно связанный с трехмерной моделью, по образу которой формируется данный чертеж. Любое изменение формы и размеров модели неизбежно повлечет к соответствующим изменениям в ассоциативных видах.

Ассоциативные виды формируются в обычном чертеже КОМПАС-3D. Чертеж, содержащий ассоциативные виды, называется ассоциативным чертежом.

Стандартные и проекционные виды автоматически строятся в проекционной связи.

Все виды связаны с моделью: изменения в модели приводят к изменению изображения в ассоциативном виде. Пока ассоциативный вид сохраняет связь с моделью, редактирование геометрических объектов, составляющих проекцию модели, невозможно. При необходимости связь между видом и моделью может быть разрушена.

Выполните команду Файл – Создать –Чертеж. Откройте инструментальную панель *Виды* . Включите команду *Стандартные виды* , выберите Вал, в поле *Схема* оставьте *главный* вид. Нажмите ОК.

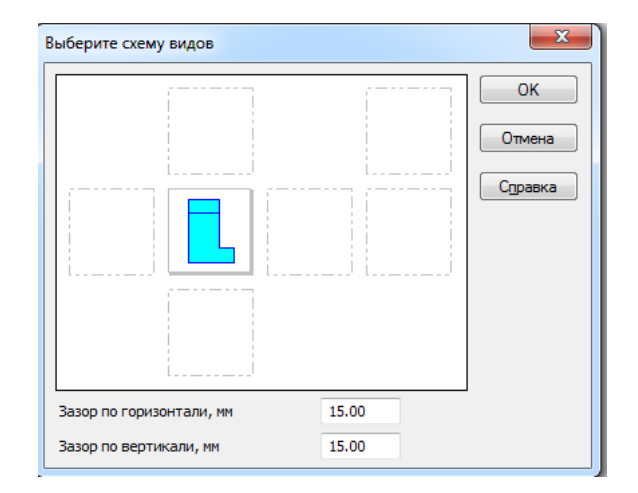

Рис. 4 Выбор видов

Создан ассоциативный чертеж детали, в основной надписи автоматически проставлены: обозначение чертежа, название детали, материал, вес детали.

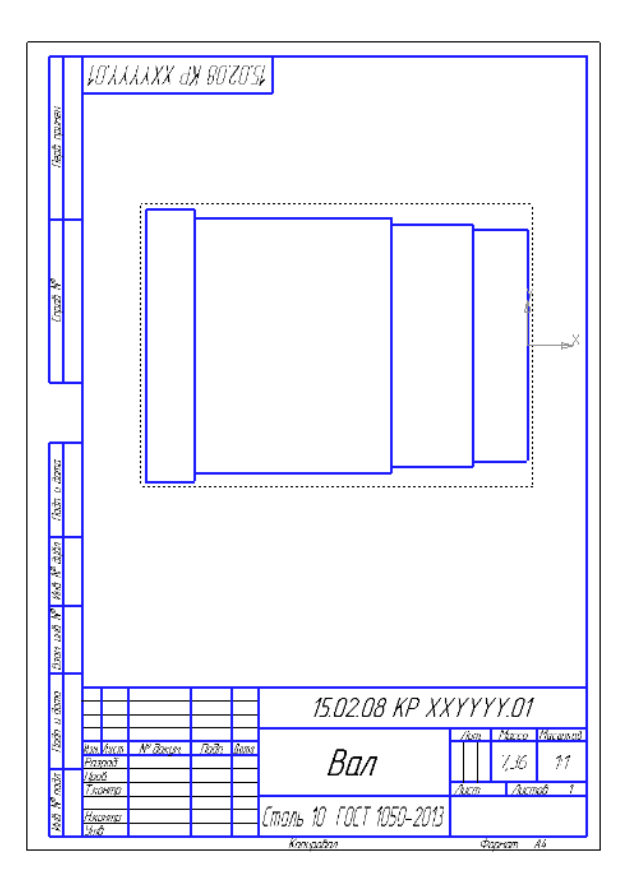

Рис. 5 Ассоциативный чертеж детали

Выполните необходимые построения, нанесите размеры, оформите чертеж.

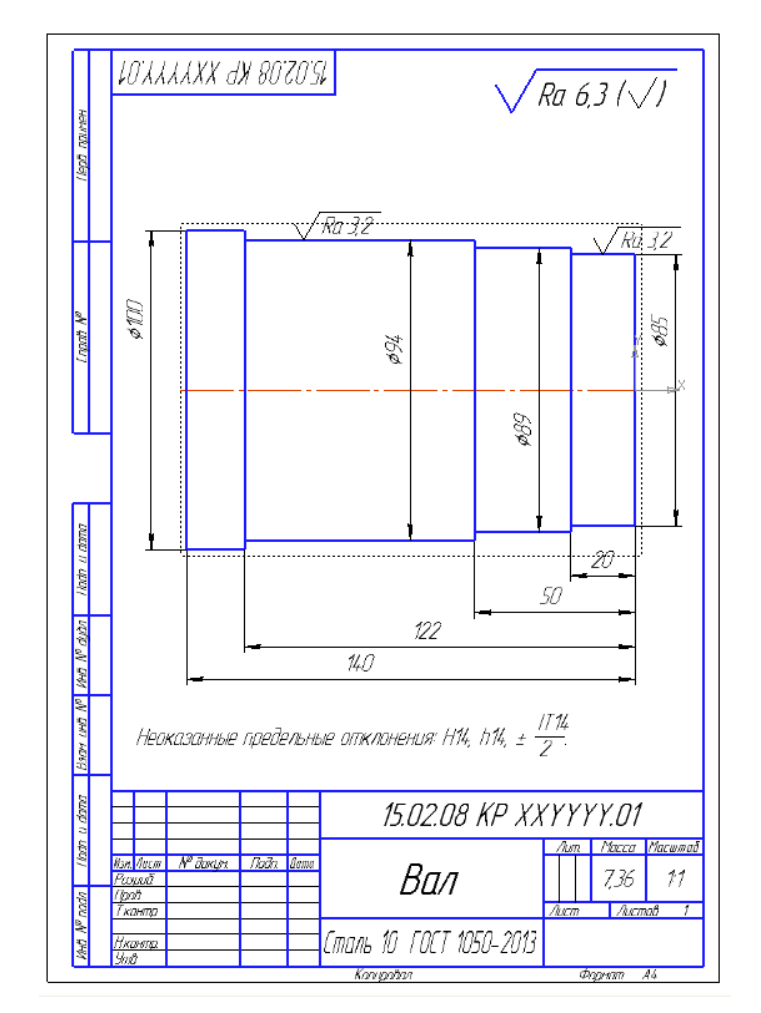

Сохраните чертеж и распечатайте его для отчета.

Рис. 5 Чертеж детали

#### 4 Выполнение расчетно-технологической карты

Расчетно-технологическая карта (РТК) представляет собой траекторию перемещения инструмента при обработке детали, а также координаты опорных точек перемещения, используемый режущий инструмент и режимы резания.

Перед составлением РТК необходимо определить последовательность обработки детали с назначением припусков на обработку. После этого нанести на чертеж детали траекторию перемещения режущего инструмента и определить координаты опорных точек, выбрать режимы резания (частоту вращения детали и подачу) и занести данные в таблицу РТК.

Если при обработке детали на станке с ЧПУ используется только один режущий инструмент, то его можно не вносить в таблицу.

Расчетно-технологическая карта (РТК) служит исходным документом:

- технологу-программисту для расчета управляющей программы;
- − оператору станка с ЧПУ для настройки станка на обработку детали;
- − конструктору (в виде технических условий) на проектирование зажимной оснастки и специального режущего инструмента.

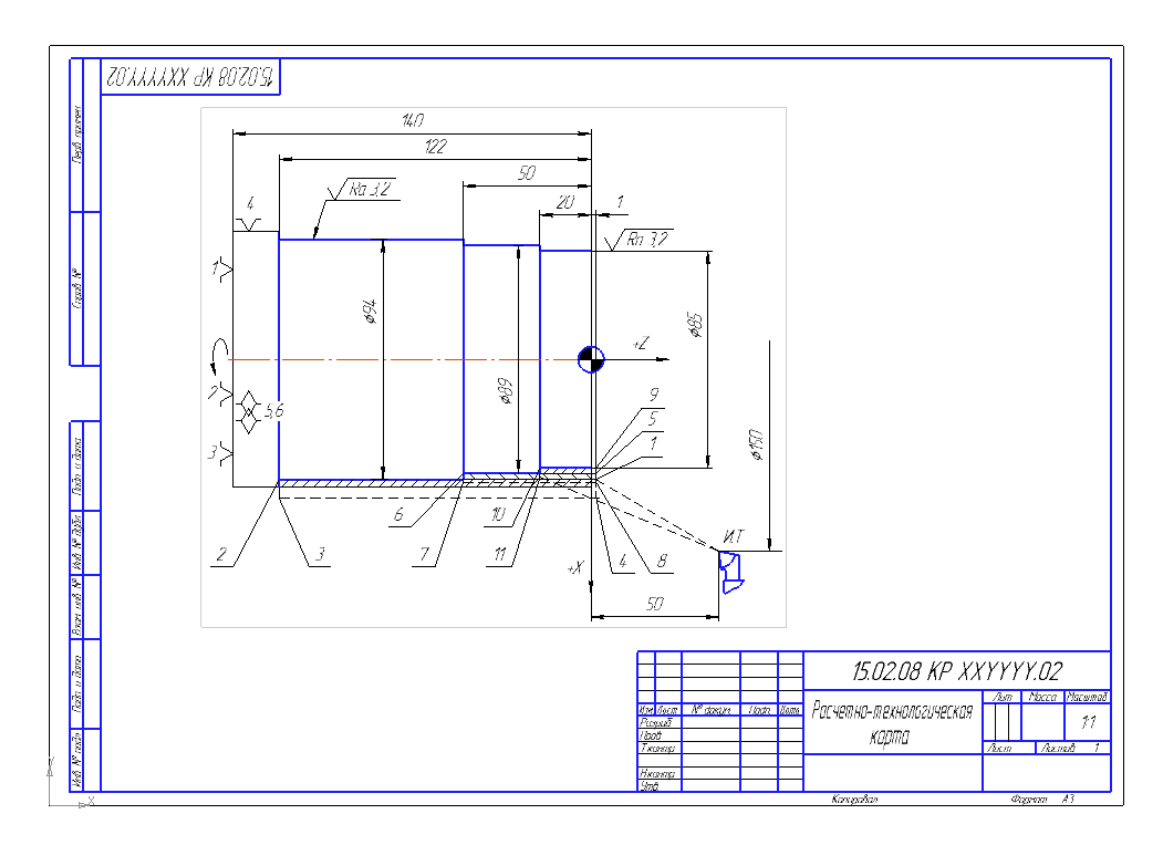

Рис. 6 Расчетно-технологическая карта

#### 5 Управляющая программа

Управляющая программа (УП) – совокупность команд на языке программирования, соответствующая заданному алгоритму функционирования станка по обработке конкретной заготовки. УП содержит информацию о величинах и скоростях перемещения режущего инструмента относительно заготовки детали, указания об изменении частоты вращения шпинделя, смене инструмента, коррекции инструмента, подаче СОЖ и другие команды исполнительным органам станка. Эта информация записывается в кодах конкретного устройства ЧПУ в последовательности, соответствующей принятому техпроцессу обработки.

Рассмотрим вопросы программирования обработки на станках, оснащенных системой ЧПУ «Электроника НЦ-31».

На машиностроительных предприятиях в настоящее время расширяется использование станков с числовым программным управлением (ЧПУ). Применение станков с ЧПУ обеспечивает автоматическую обработку резанием деталей самой сложной формы, существенное повышение производительности и качества обработки, а также позволяет реализовать комплексную автоматизацию производства.

Система ЧПУ «Электроника НЦ-31» предназначена для управления универсальными токарными станками, снабженными следящими приводами и фотоэлектрическими импульсными измерительными преобразователями. Эта система построена на базе микропроцессоров, имеет постоянную память для хранения системных программ и оперативную память для хранения управляющих программ обработки деталей, параметров станка и параметров привязки инструментов.

Составление и ввод управляющей программы для обработки деталей производится оператором непосредственно на клавиатуре пульта станка с использованием буквенных адресов и цифровой нумерации функций. Управляющая программа записывается, начиная с кадра N0 и далее отдельными строками рукописи или на специально подготовленных бланках в табличной форме. Необходимые коррективы по результатам обработки первой детали вводят в программу (изменяют исходные данные).

Перед началом программирования необходимо изучить инструкцию по эксплуатации системы ЧПУ «Электроника НЦ-31».

Привязка инструмента к системе отсчета

Размерная привязка режущего инструмента к системе отсчета состоит в определении фактического положения вершины инструмента, используемого при обработке, относительно нулевой точки детали и ввода этих данных в память системы ЧПУ. Привязка выполняется последовательно для каждого режущего инструмента по координатам X и Z.

Кодирование управляющих программ

Механизмы станка ЧПУ функционируют под действием команд управляющей программы, задаваемых специальным кодом, т.е. совокупностью буквенных и цифровых символов, посредством которых информация может быть представлена в форме, удобной для передачи. Система кодирования обеспечивает наглядность, возможность легкого чтения кода и обнаружения ошибок по расположению отдельных его элементов. Управляющая программа записывается в виде последовательности кадров, представляющих собой законченные по смыслу фразы на языке кодирования технологической, геометрической и вспомогательной информации.

Составной частью кадра, содержащей данные о параметре процесса обработки и другие данные по выполнению управления, является слово, а главной его частью – адрес, определяющий назначение следующих за ним данных. Составными частями слова являются символы. Первый символ слова – буква латинского алфавита, обозначает адрес. Последующими числовыми символами записывается числовая информация.

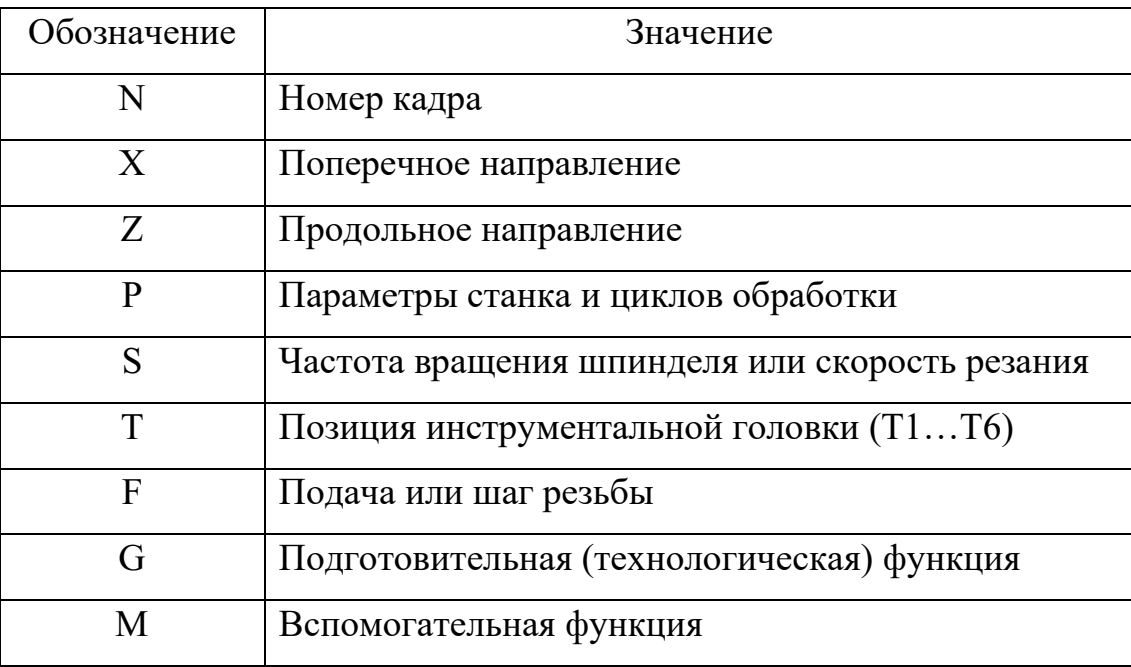

Таблица 1. Значения символов адресов

Перед каждым кадром указывается его номер, который задается адресом N, например, N3, N65, N215. Рекомендуется применять упорядоченную последовательность возрастания номеров кадров, но при необходимости корректировки в программу могут вводиться кадры под любым номером до N999.

Подготовительная функция, которая определяет режим работы ЧПУ, задается адресом G и двузначным числом (00…99).

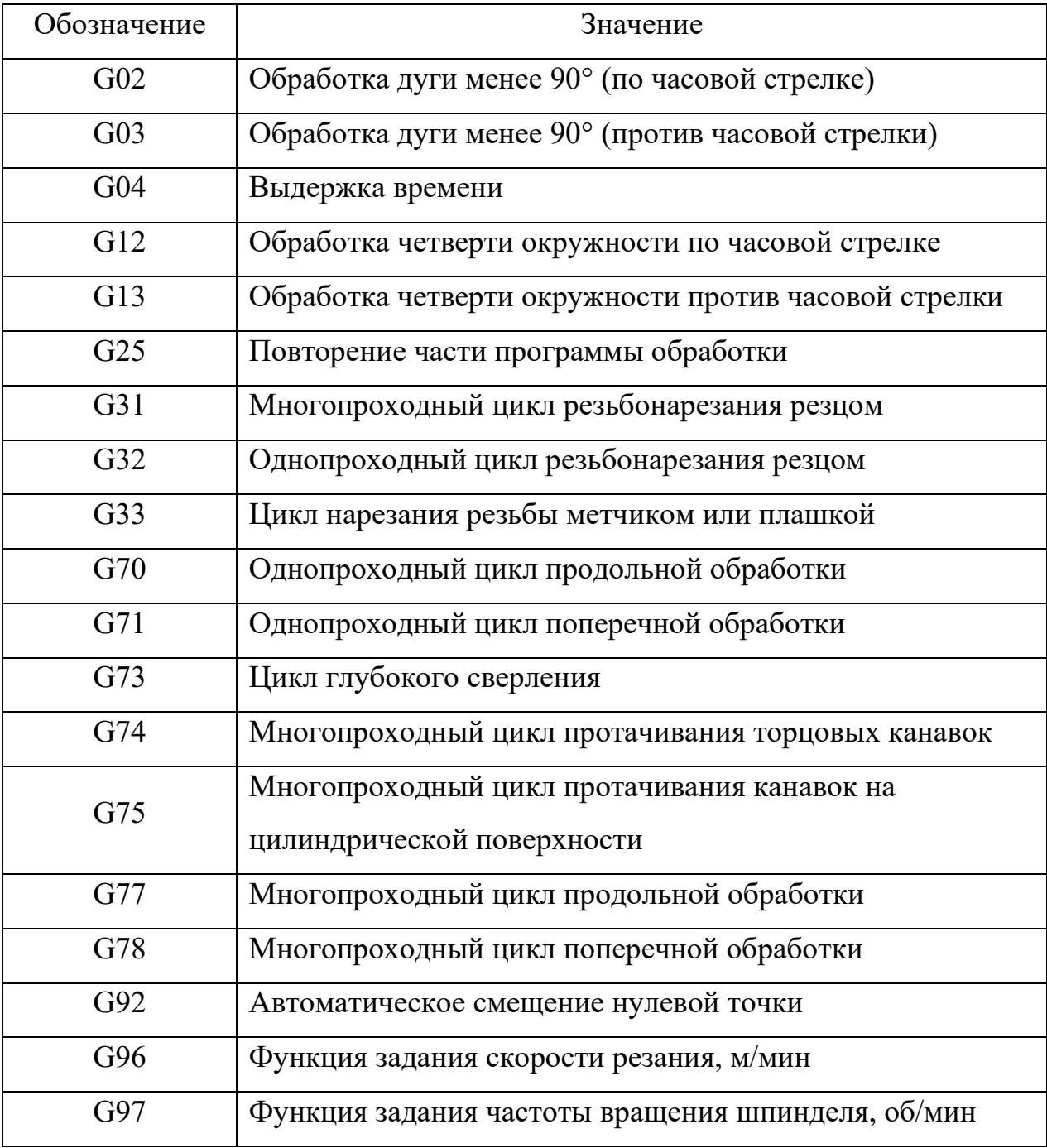

Таблица 2. Значения подготовительных функций

В каждом кадре, относящемся к функции G (кроме последнего), ставят «звездочку», которую вводят в память системы ЧПУ.

По адресу М («Вспомогательная функция») задают команды исполнительным органам станков с ЧПУ.

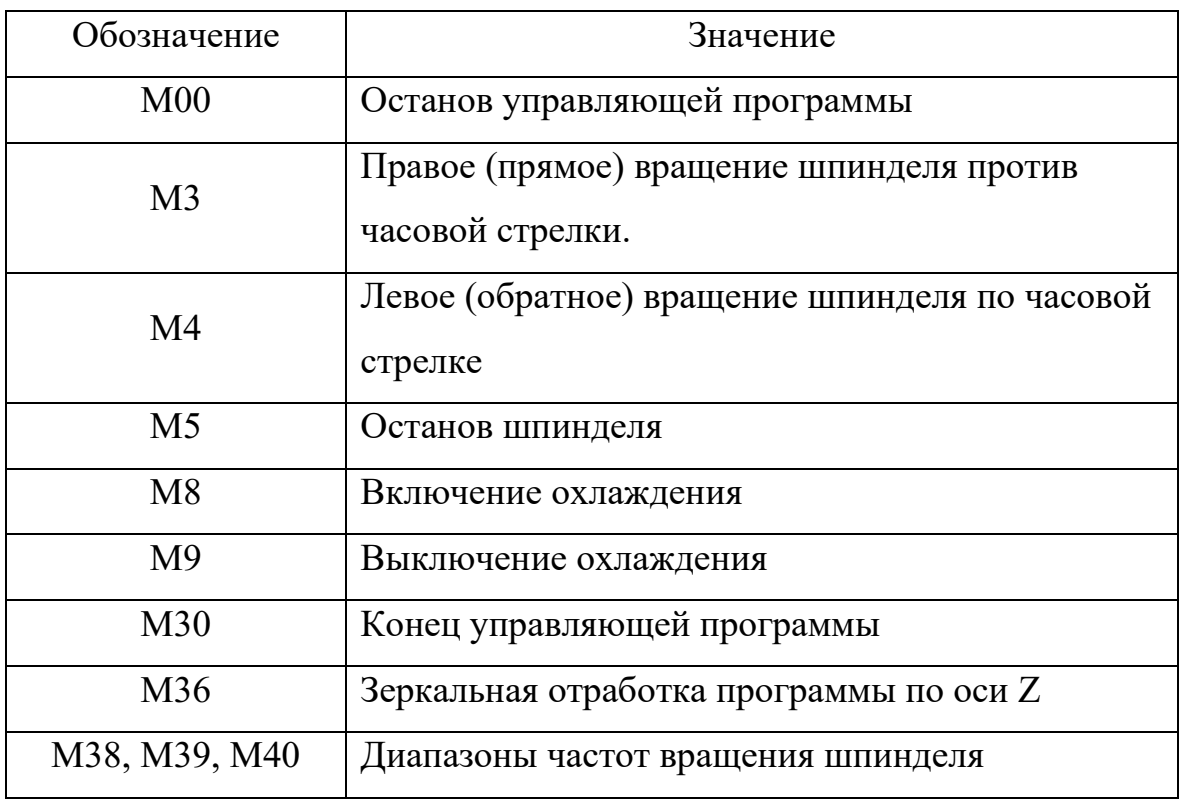

Таблица 3. Значения вспомогательных функций

Привод станка обеспечивает бесступенчатое регулирование частот вращения шпинделя в пределах каждого диапазона. Диапазон задается следующими вспомогательными функциями:

Таблица 4. Диапазон вспомогательных функций

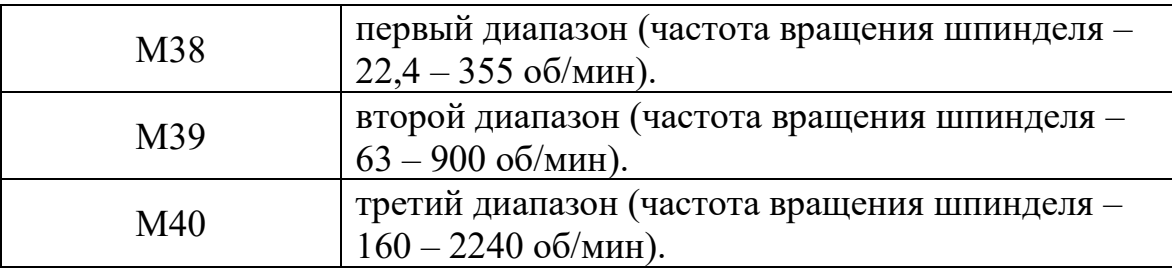

Программирование одноинструментальной обработки

Инструментальная револьверная головка станка модели 16К20Т1.02 может занимать шесть позиций (номера позиций выбиты на торце головки). Поворот головки для установки необходимого инструмента в рабочую позицию осуществляется по команде функции Т с однозначным числом. Например, Т1, Т3, Т6.

Линейные перемещения программируют, как правило, в абсолютной системе, т.е. указывают координаты конечной точки участка траектории относительно нулевой точки детали с учетом дискретности 0,01.

Для составления управляющей программы обработки ступенчатого вала, из заготовки диаметром 100 мм, длиной 140 мм (рис. 5) в абсолютной системе отсчета, принимают координаты исходной точки  $(11.1)$ ,  $X = 150$  мм,  $Z = 50$  мм; т.е. точка И.Т. удалена на 23 мм от наружной поверхности заготовки и на 50 мм от ее торца. Это обеспечивает безопасность оператора при смене заготовки и не мешает повороту диска револьверной головки при смене инструмента.

Траектория перемещения вершины упорного проходного резца, установленного в позиции револьверной головки Т3, представлена на рис. 6. Обработка выполняется за три прохода, на каждом из которых припуск срезается по схеме «петля», а режимы резания составляют: частота вращения шпинделя  $n = 600$  об/мин, подача s = 0,3 мм/об.

Управляющая программа для обработки ступенчатого вала в абсолютной системе отсчета имеет вид:

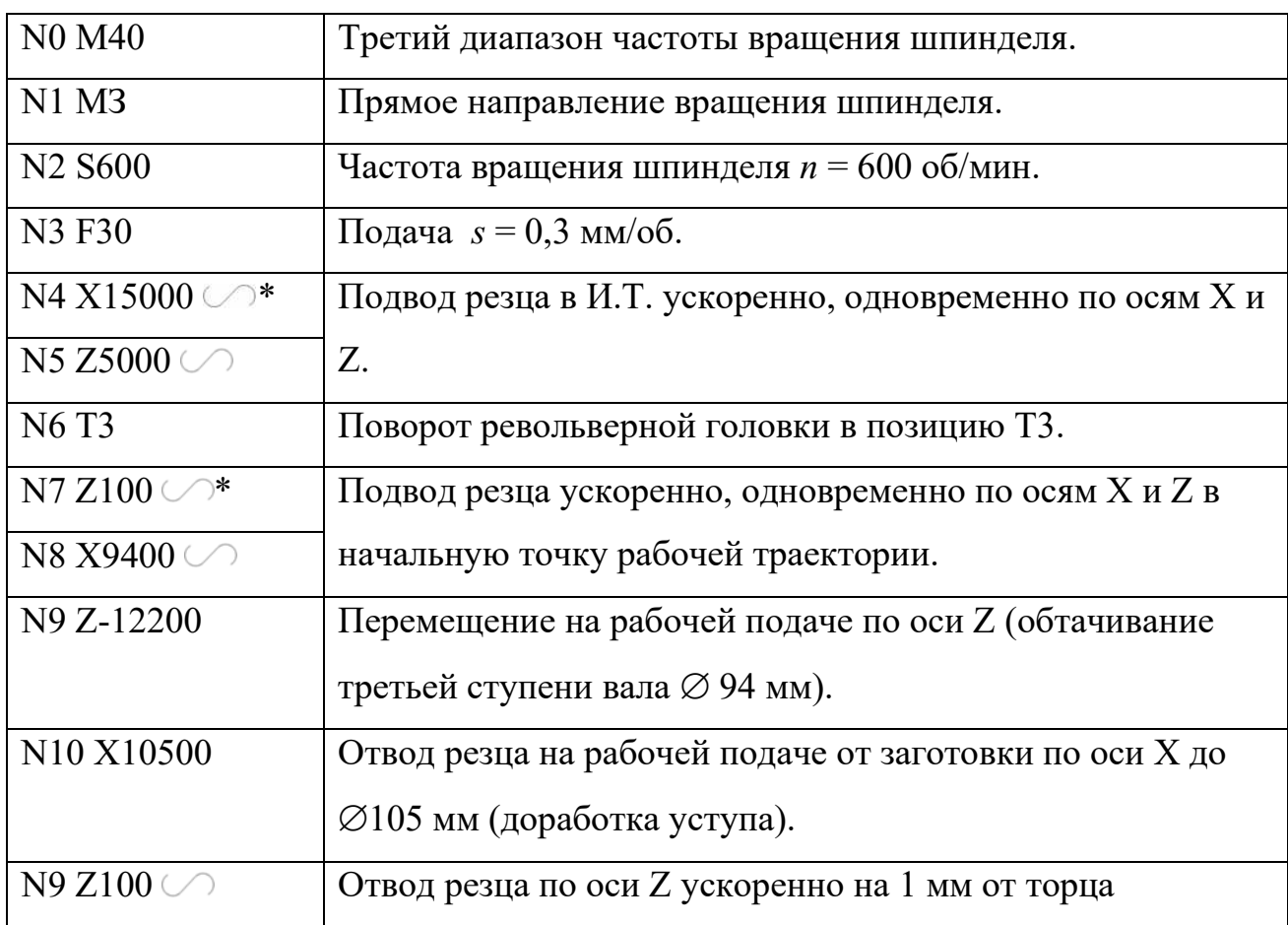

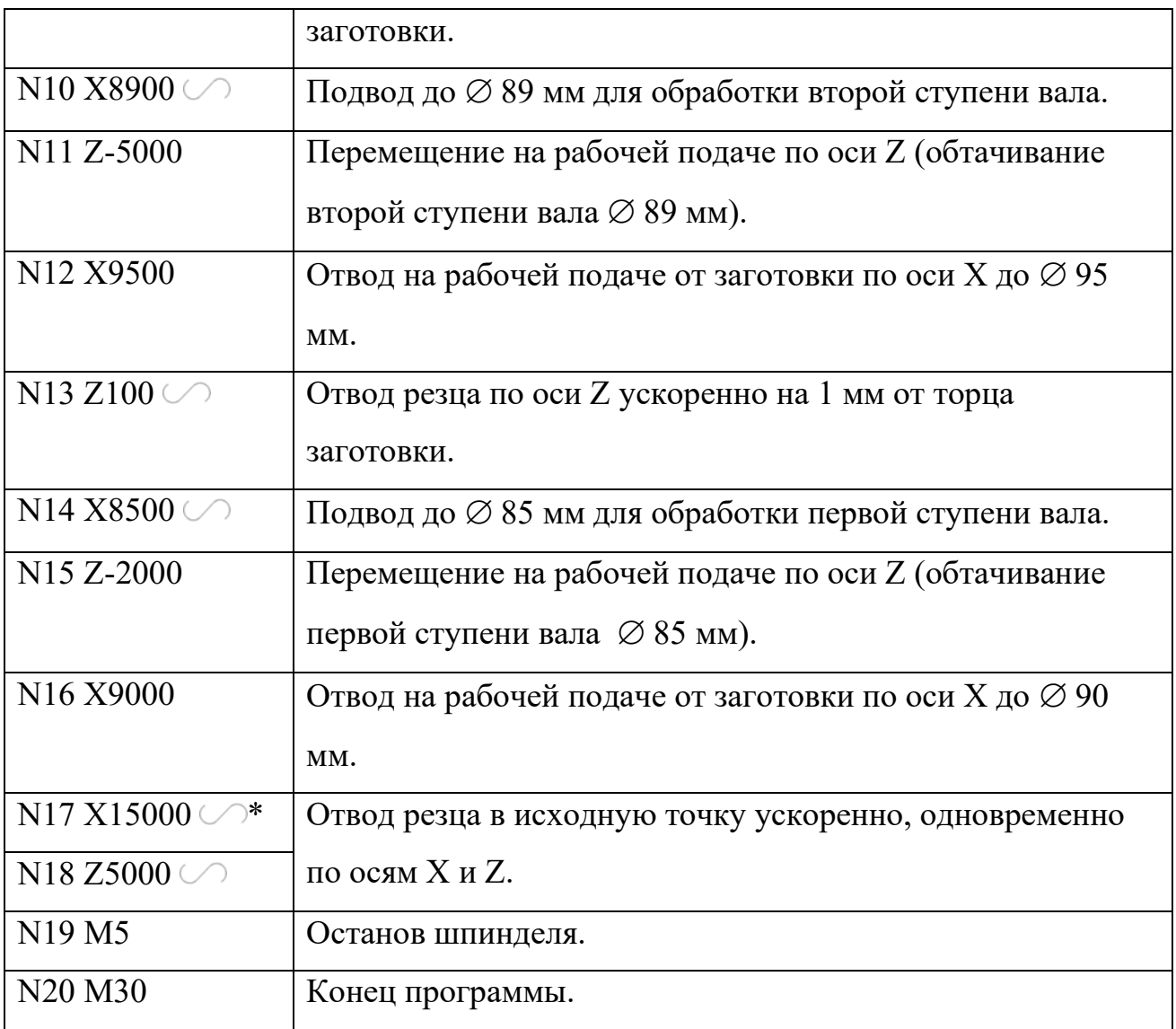

# 6.Маршрутный технологический процесс

1. 005 – Контрольная

Стол контролера

2. 010 – Фрезерно-центровальная

Станок фрезерно-центровальный ЕМ535М.

3. 015 – Слесарная

Стол слесарный

4. 020 – Токарная

Станок токарный с ЧПУ 16К20Ф3

5. 025 – Контрольная

Стол контролера

# ИСПОЛЬЗУЕМАЯ ЛИТЕРАТУРА

1.Звонцов, И.Ф. Разработка технологических процессов изготовления деталей общего и специального машиностроения: учебное пособие - 1-е изд. М. Лань, 2018 г., ЭБС <https://dic.academic.ru/book.nsf>

2.Андреева О.С. Методические указания для изучения междисциплинарного курса МДК.01.02 системы автоматизированного проектирования и программирования в машиностроении, ДГТУ, 2018 г., ЭБС <https://ntb.donstu.ru/search>

3.Смирнов, А.М. Организационно-технологическое проектирование участков и цехов - 2-е изд. М. Лань, 2017 г., ЭБС <https://dic.academic.ru/book.nsf>

4. Скворцов, А.В.Основы технологии автоматизированных машиностроительных производств: учебник М: Медиа, 2017 г. ЭБС [https://on-line](https://on-line/)

5.Поляков, А.Н. Разработка управляющих программ для станков с ЧПУ. Системa NX. Часть II: учебное пособие, Оренбург. ОГУ, 2016 г. ЭБС [http://www.iprbookshop.ru](http://www.iprbookshop.ru/)

6.Ю.П. Анкудимов, И.В. Садовая, С.В. Капустянский. Разработка управляющих программ для токарных станков с ЧПУ: практикум, Ростов н/Д.: ИЦ ДГТУ, 2016 г. ЭБС [https://ntb.donstu.ru](https://ntb.donstu.ru/)

7.Научно-технический журнал, Автоматизация процессов управления, Ульяновск: НПО «Марс», 2018 г. ЭБС [https://on-line](https://on-line/)

8.Косилова А.Г. Мещеряков Р.К. Справочник технолога-машиностроителя. В 2 т. М6 Машиностроение, 1986 г., 100 экз.

ПРИЛОЖЕНИЕ 1 Титульный лист

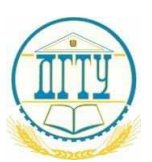

#### МИНИСТЕРСТВО НАУКИ И ВЫСШЕГО ОБРАЗОВАНИЯ РОССИЙСКОЙ ФЕДЕРАЦИИ **ФЕДЕРАЛЬНОЕ ГОСУДАРСТВЕННОЕ БЮДЖЕТНОЕ ОБРАЗОВАТЕЛЬНОЕ УЧРЕЖДЕНИЕ ВЫСШЕГО ОБРАЗОВАНИЯ «ДОНСКОЙ ГОСУДАРСТВЕННЫЙ ТЕХНИЧЕСКИЙ УНИВЕРСИТЕТ» (ДГТУ)** Авиационный колледж

## **КОНТРОЛЬНАЯ РАБОТА**

### **по МДК.01.02. Системы автоматизированного проектирования и программирования в машиностроении**

Специальность: 15.02.08 Технология машиностроения

Выполнил:

Студент группы

дата, подпись инициалы, фамилия

Проверил:

дата, подпись инициалы, фамилия

г. Ростов-на-Дону

20\_\_ г.

# ПРИЛОЖЕНИЕ 2 Основная надпись

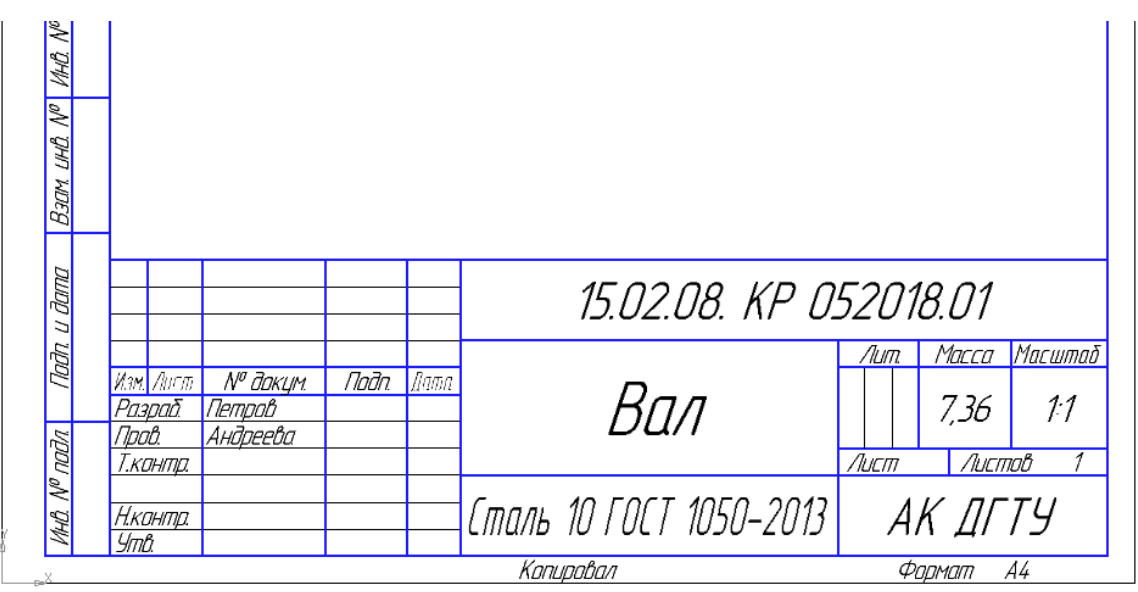

### ПРИЛОЖЕНИЕ 3 Варианты валов

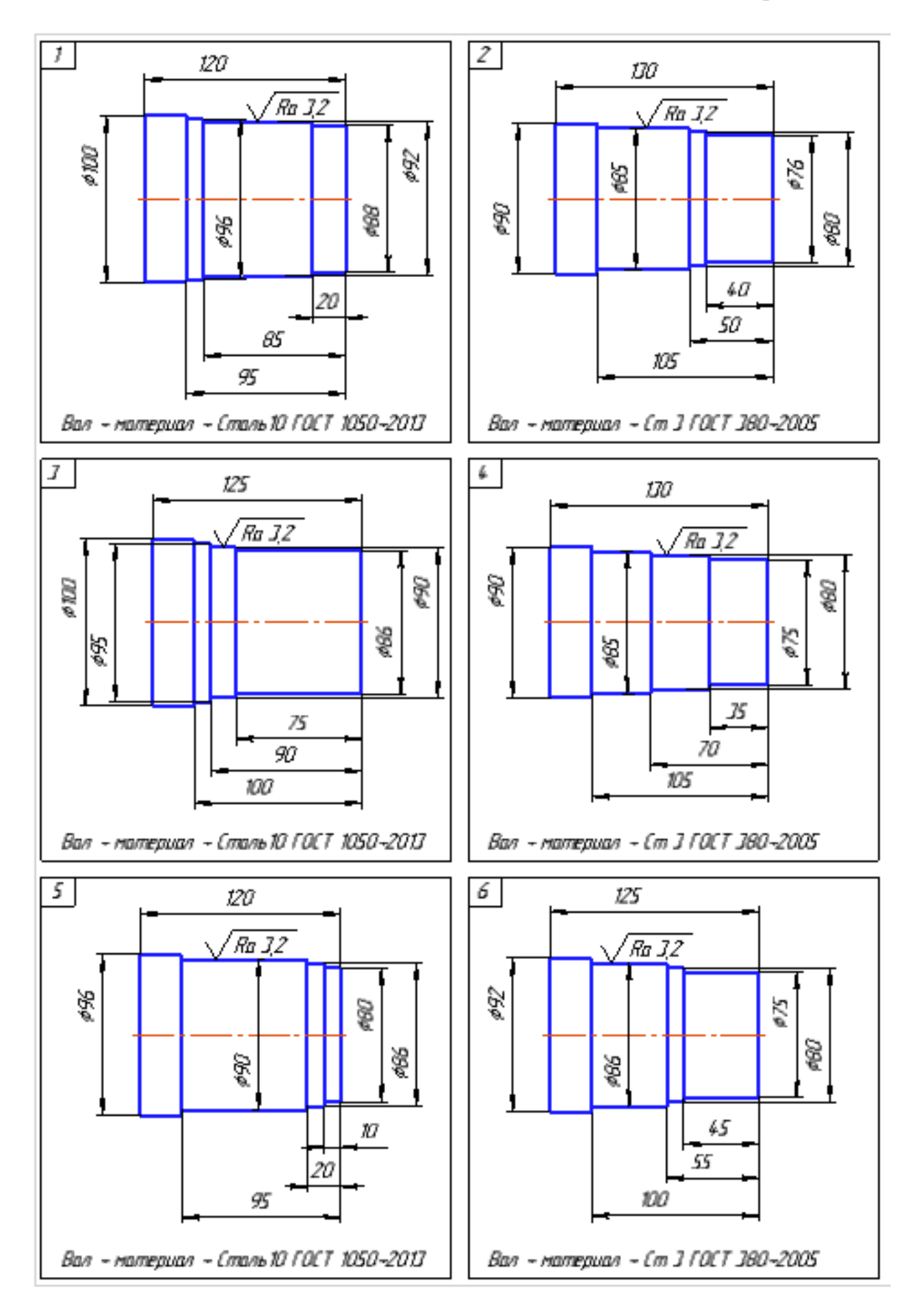

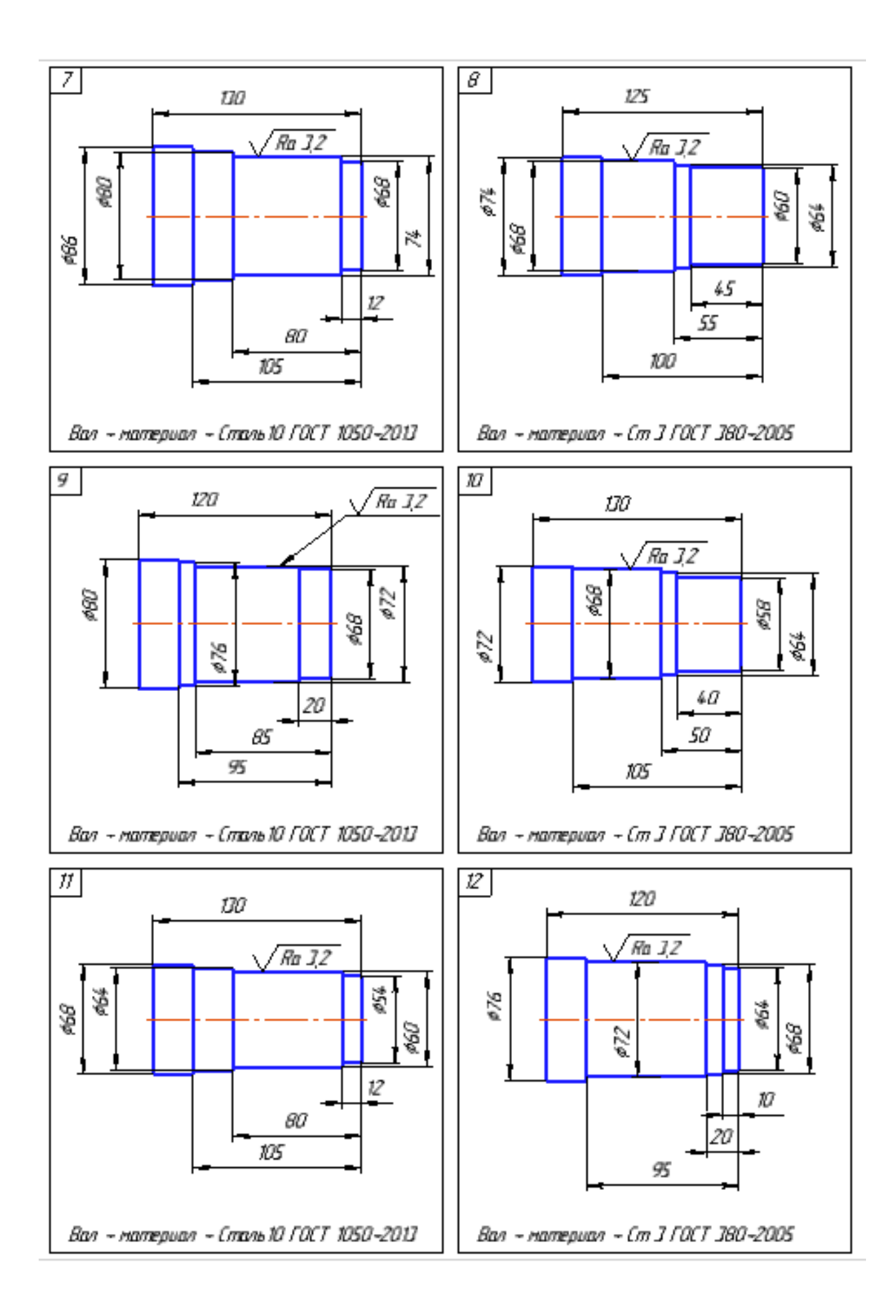

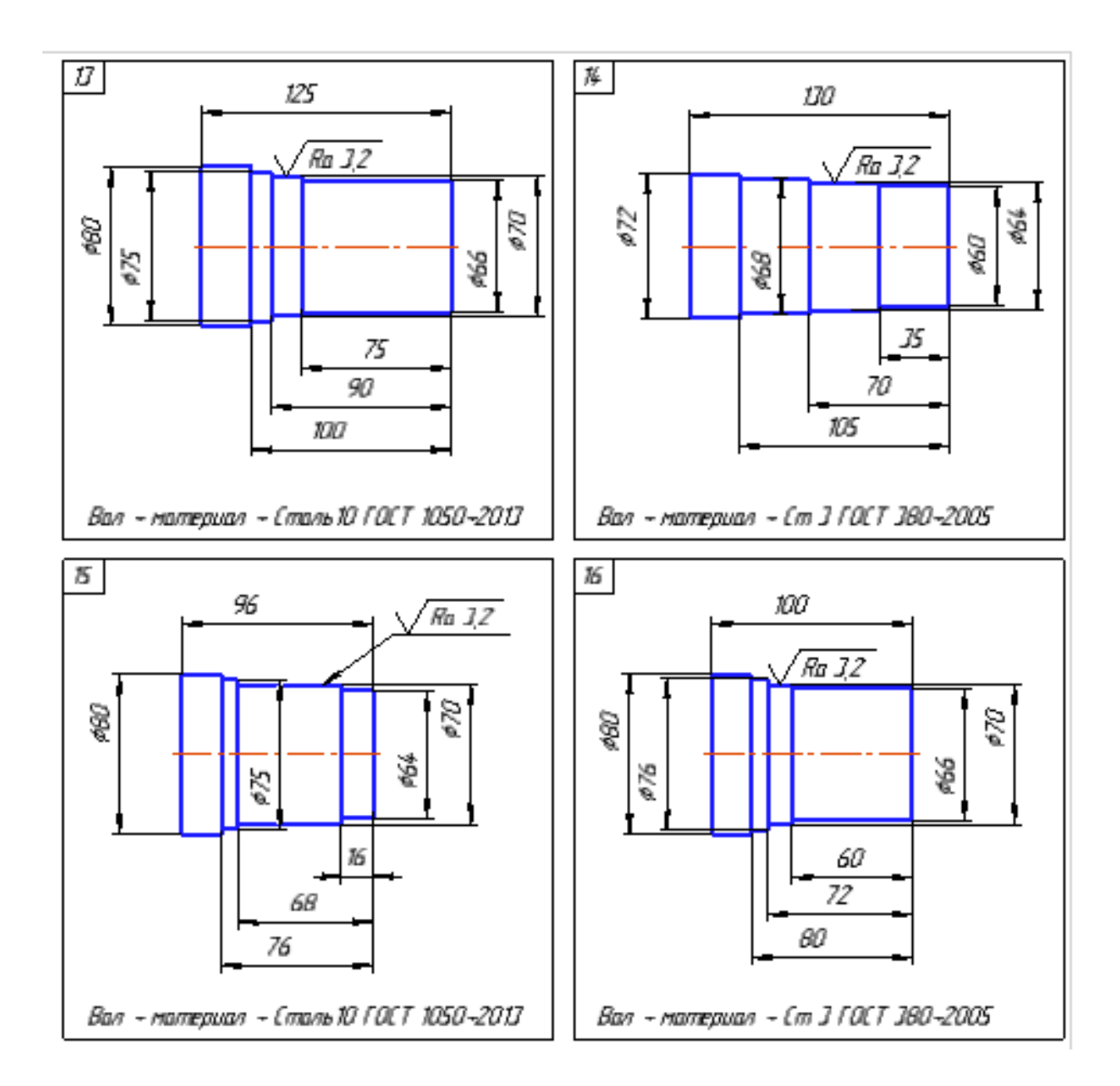